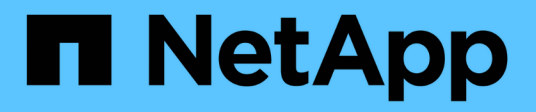

# **Toolkits für DB-Automatisierung**

NetApp Solutions

NetApp April 26, 2024

This PDF was generated from https://docs.netapp.com/de-de/netappsolutions/databases/automation\_ora\_clone\_lifecycle.html on April 26, 2024. Always check docs.netapp.com for the latest.

# **Inhalt**

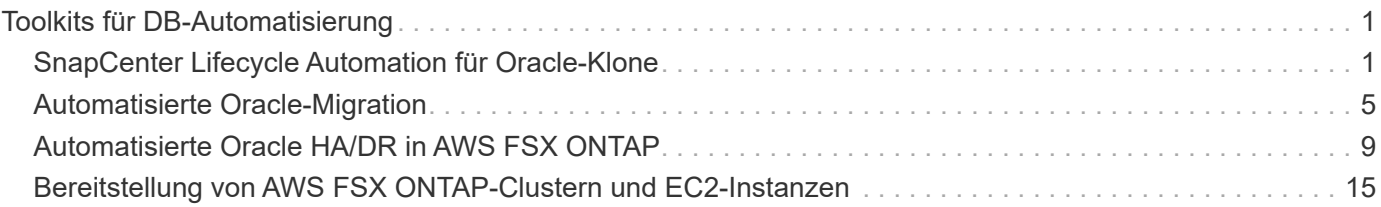

# <span id="page-2-0"></span>**Toolkits für DB-Automatisierung**

# <span id="page-2-1"></span>**SnapCenter Lifecycle Automation für Oracle-Klone**

Allen Cao, Niyaz Mohamed, NetApp

# **Zweck**

Kunden sind begeistert von der FlexClone Funktion von NetApp ONTAP Storage für Datenbanken, mit deutlichen Einsparungen bei den Storage-Kosten. Dieses Ansible-basierte Toolkit automatisiert die Einrichtung, das Klonen und die Aktualisierung von geklonten Oracle Datenbanken anhand der NetApp SnapCenter Befehlszeilen-Dienstprogramme für ein optimiertes Lifecycle Management. Das Toolkit ist auf Oracle-Datenbanken anwendbar, die auf ONTAP Storage entweder bei Vorliegen oder in der Public Cloud bereitgestellt und über das UI Tool NetApp SnapCenter gemanagt werden.

Diese Lösung eignet sich für folgende Anwendungsfälle:

- Richten Sie die Konfigurationsdatei für die Klonspezifikation der Oracle-Datenbank ein.
- Erstellen und aktualisieren Sie die Oracle-Datenbank nach benutzerdefiniertem Zeitplan.

# **Zielgruppe**

Diese Lösung ist für folgende Personen gedacht:

- Ein DBA, der Oracle Datenbanken mit SnapCenter managt.
- Ein Storage-Administrator, der ONTAP Storage mit SnapCenter managt
- Ein Anwendungseigentümer, der Zugriff auf die SnapCenter-Benutzeroberfläche hat.

#### **Lizenz**

Durch den Zugriff auf, das Herunterladen, die Installation oder die Verwendung der Inhalte in diesem GitHub-Repository stimmen Sie den Bedingungen der in dargelegten Lizenz zu ["Lizenzdatei"](https://github.com/NetApp/na_ora_hadr_failover_resync/blob/master/LICENSE.TXT).

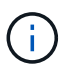

Es gibt bestimmte Beschränkungen bezüglich der Erstellung und/oder Freigabe von abgeleiteten Arbeiten mit dem Inhalt in diesem GitHub-Repository. Bitte lesen Sie die Lizenzbedingungen, bevor Sie den Inhalt verwenden. Wenn Sie nicht allen Bedingungen zustimmen, dürfen Sie nicht auf den Inhalt dieses Repositorys zugreifen, ihn herunterladen oder verwenden.

## **Lösungsimplementierung**

**Voraussetzungen für die Bereitstellung**

Die Bereitstellung erfordert die folgenden Voraussetzungen.

```
Ansible controller:
    Ansible v.2.10 and higher
    ONTAP collection 21.19.1
    Python 3
    Python libraries:
      netapp-lib
      xmltodict
      jmespath
```
SnapCenter server: version 5.0 backup policy configured Source database protected with a backup policy

Oracle servers: Source server managed by SnapCenter Target server managed by SnapCenter Target server with identical Oracle software stack as source server installed and configured

#### **Toolkit herunterladen**

```
git clone https://bitbucket.ngage.netapp.com/scm/ns-
bb/na_oracle_clone_lifecycle.git
```
**Dateikonfiguration der Ansible Ziel-Hosts**

Das Toolkit enthält eine Host-Datei, die die Ziele definiert, für die ein Ansible-Playbook ausgeführt wird. In der Regel sind dies die Ziel-Clones-Hosts von Oracle. Im Folgenden finden Sie eine Beispieldatei. Ein Hosteintrag enthält die IP-Adresse des Zielhosts sowie den SSH-Schlüssel für den Zugriff eines Admin-Benutzers auf den Host, um den Klon- oder Aktualisierungsbefehl auszuführen.

#### #Oracle-Clone-Hosts

```
[clone_1]
ora 04.cie.netapp.com ansible host=10.61.180.29
ansible_ssh_private_key_file=ora_04.pem
```
[clone\_2] [clone\_3]

#### **Konfiguration globaler Variablen**

Die Ansible-Playbooks verwenden variable Eingaben aus mehreren variablen Dateien. Unten finden Sie ein Beispiel für die globale Variablendatei VARs.yml.

# ONTAP specific config variables

# SnapCtr specific config variables

```
snapctr_usr: xxxxxxxx
snapctr pwd: 'xxxxxxxx'
```
backup policy: 'Oracle Full offline Backup' # Linux specific config variables # Oracle specific config variables

**Konfiguration der Host-Variablen**

Hostvariablen werden im Verzeichnis Host VARs mit dem Namen {{ Host Name }}.yml definiert. Unten ist ein Beispiel für die Oracle-Zieldatei ora\_04.cie.netapp.com.yml, die eine typische Konfiguration zeigt.

# User configurable Oracle clone db host specific parameters

# Source database to clone from source\_db\_sid: NTAP1 source db host: ora 03.cie.netapp.com

# Clone database clone\_db\_sid: NTAP1DEV

snapctr\_obj\_id: '{{ source\_db\_host }}\{{ source\_db\_sid }}'

#### **Zusätzliche Clone-Ziel-Oracle-Serverkonfiguration**

Der Oracle-Zielserver für Clones sollte denselben Oracle-Softwarestack aufweisen wie der Oracle-Quellserver, der installiert und gepatcht ist. Oracle-Benutzer .bash\_profile hat ORACLE\_BASE in Höhe von USD und ORACLE\_HOME in Höhe von USD konfiguriert. Außerdem sollte die Variable "ORACLE\_HOME" mit der Oracle-Quellservereinstellung übereinstimmen. Hier ein Beispiel.

```
# .bash_profile
```

```
# Get the aliases and functions
if [-f \sim / .bashrc]; then
          . ~/.bashrc
fi
```

```
# User specific environment and startup programs
export ORACLE_BASE=/u01/app/oracle
export ORACLE HOME=/u01/app/oracle/product/19.0.0/NTAP1
```
#### **Ausführung des Playbook**

Es gibt insgesamt drei Playbooks zur Ausführung des Lebenszyklus von Oracle Datenbankklonen mit SnapCenter CLI-Dienstprogrammen.

1. Einmalige Installation von Ansible-Controller-Voraussetzungen

ansible-playbook -i hosts ansible\_requirements.yml

2. Spezifikationsdatei für Clone einrichten – nur einmalig.

```
ansible-playbook -i hosts clone 1 setup.yml -u admin -e
@vars/vars.yml
```
3. Erstellen und aktualisieren Sie die Klondatenbank regelmäßig von crontab mit einem Shell-Skript, um ein Aktualisierungs-Playbook aufzurufen.

 $0 * / 4 * * * /home/admin/na$  oracle clone lifecycle/clone 1 refresh.sh

Erstellen Sie für eine zusätzliche Clone-Datenbank separate Clones\_n\_Setup.yml und Clone\_n\_refresh.yml sowie Clone\_n\_refresh.sh. Konfigurieren Sie die Ansible-Zielhosts und die Datei hostname.yml im Verzeichnis Host\_vars entsprechend.

## **Wo Sie weitere Informationen finden**

Weitere Informationen zur Automatisierung von NetApp Lösungen finden Sie auf der folgenden Website ["Automatisierung der NetApp Lösung"](https://docs.netapp.com/us-en/netapp-solutions/automation/automation_introduction.html)

# <span id="page-6-0"></span>**Automatisierte Oracle-Migration**

NetApp Solutions Engineering Team

## **Zweck**

Dieses Toolkit automatisiert die Migration von Oracle Datenbanken von lokalen Systemen in die AWS Cloud mit FSX ONTAP Storage und EC2 Computing-Instanz als Zielinfrastruktur. Er geht davon aus, dass der Kunde bereits über eine Oracle-Datenbank vor Ort im CDB/PDB-Modell verfügt. Mit dem Toolkit kann der Kunde eine benannte PDB aus einer Container-Datenbank auf einem Oracle-Host verschieben. Dabei wird das Verfahren für die Oracle-PDB-Verschiebung mit einer Option für maximale Verfügbarkeit verwendet. Das bedeutet, dass die Quell-PDB auf jedem lokalen Storage-Array mit minimaler Serviceunterbrechung in eine neue Container-Datenbank verlagert wird. Bei der Oracle-Verlagerung werden die Oracle-Datendateien verschoben, während die Datenbank online ist. Er leitet Benutzer-Sessions zum Zeitpunkt des Umschaltens von lokalen Systemen in die umgelagerten Datenbank-Services um, wenn alle Datendateien in die AWS-Cloud verschoben werden. Die unterstrichene Technologie ist die bewährte Oracle PDB Hot Clone-Methodik.

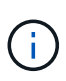

Obwohl das Migrations-Toolkit für die AWS Cloud-Infrastruktur entwickelt und validiert wurde, basiert es auf Lösungen auf Applikationsebene von Oracle. Daher ist das Toolkit auch für andere Public-Cloud-Plattformen wie Azure, GCP usw. anwendbar

Diese Lösung eignet sich für folgende Anwendungsfälle:

- Erstellen Sie einen Migrationsbenutzer und gewähren Sie die erforderlichen Berechtigungen auf dem lokalen Quell-DB-Server.
- Verlagerung einer PDB von einer lokalen CDB auf eine Ziel-CDB in der Cloud, während die Quell-PDB bis zum Umschalten online ist.

# **Zielgruppe**

Diese Lösung ist für folgende Personen gedacht:

- Ein DBA, der Oracle-Datenbanken von On-Premisses in die AWS Cloud migriert.
- Ein Database Solution Architect, der an der Migration der Oracle-Datenbank von On-Prepains zur AWS Cloud interessiert ist.
- Ein Storage-Administrator, der für das Management von AWS FSX ONTAP Storage zur Unterstützung von Oracle-Datenbanken zuständig ist
- Ein Applikationsinhaber, der Oracle Database von On-Premisses in die AWS Cloud migrieren möchte.

### **Lizenz**

Durch den Zugriff auf, das Herunterladen, die Installation oder die Verwendung der Inhalte in diesem GitHub-Repository stimmen Sie den Bedingungen der in dargelegten Lizenz zu ["Lizenzdatei"](https://github.com/NetApp/na_ora_hadr_failover_resync/blob/master/LICENSE.TXT).

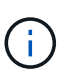

Es gibt bestimmte Beschränkungen bezüglich der Erstellung und/oder Freigabe von abgeleiteten Arbeiten mit dem Inhalt in diesem GitHub-Repository. Bitte lesen Sie die Lizenzbedingungen, bevor Sie den Inhalt verwenden. Wenn Sie nicht allen Bedingungen zustimmen, dürfen Sie nicht auf den Inhalt dieses Repositorys zugreifen, ihn herunterladen oder verwenden.

## **Lösungsimplementierung**

#### **Voraussetzungen für die Bereitstellung**

Die Bereitstellung erfordert die folgenden Voraussetzungen.

```
Ansible v.2.10 and higher
ONTAP collection 21.19.1
Python 3
Python libraries:
   netapp-lib
   xmltodict
    jmespath
```

```
Source Oracle CDB with PDBs on-premises
Target Oracle CDB in AWS hosted on FSx and EC2 instance
Source and target CDB on same version and with same options installed
```

```
Network connectivity
   Ansible controller to source CDB
    Ansible controller to target CDB
    Source CDB to target CDB on Oracle listener port (typical 1521)
```
#### **Toolkit herunterladen**

```
git clone https://github.com/NetApp/na_ora_aws_migration.git
```
**Konfiguration der Host-Variablen**

Hostvariablen werden im Verzeichnis Host VARs mit dem Namen {{ Host Name }}.yml definiert. Eine Beispiel-Host-Variable Datei Host\_Name.yml ist enthalten, um die typische Konfiguration zu demonstrieren. Wichtige Überlegungen:

Source Oracle CDB - define host specific variables for the on-prem CDB ansible host: IP address of source database server host source oracle sid: source Oracle CDB instance ID source pdb name: source PDB name to migrate to cloud source file directory: file directory of source PDB data files target file directory: file directory of migrated PDB data files

Target Oracle CDB - define host specific variables for the target CDB including some variables for on-prem CDB ansible host: IP address of target database server host target oracle sid: target Oracle CDB instance ID target pdb name: target PDB name to be migrated to cloud (for max availability option, the source and target PDB name must be the same) source oracle sid: source Oracle CDB instance ID source pdb name: source PDB name to be migrated to cloud source port: source Oracle CDB listener port source oracle domain: source Oracle database domain name source file directory: file directory of source PDB data files target file directory: file directory of migrated PDB data files

#### **Konfiguration der Hostdatei des DB-Servers**

AWS EC2-Instanz verwenden standardmäßig die IP-Adresse für die Hostbenennung. Wenn Sie einen anderen Namen in der Hostdatei für Ansible verwenden, richten Sie die Auflösung der Hostbenennung in der Datei /etc/Hosts sowohl für den Quell- als auch für den Zielserver ein. Hier ein Beispiel.

```
127.0.0.1 localhost localhost.localdomain localhost4
localhost4.localdomain4
::1 localhost localhost.localdomain localhost6
localhost6.localdomain6
172.30.15.96 source_db_server
172.30.15.107 target db server
```
**Ausführung des Playbooks – in der Reihenfolge ausgeführt**

1. Voraussetzungen für die Installation des Ansible-Controllers

```
ansible-playbook -i hosts requirements.yml
```

```
ansible-galaxy collection install -r collections/requirements.yml
--force
```
2. Führen Sie Aufgaben vor der Migration auf dem lokalen Server aus. Dabei wird davon ausgegangen, dass Admin ssh-Benutzer für die Verbindung zum lokalen Oracle-Host mit sudo-Berechtigung ist.

```
ansible-playbook -i hosts ora_pdb_relocate.yml -u admin -k -K -t
ora_pdb_relo_onprem
```
3. Führen Sie die Oracle-PDB-Verlagerung von der lokalen CDB zur Ziel-CDB in der AWS ec2-Instanz aus, wobei ec2-User für die Verbindung mit der ec2-DB-Instanz und db1.pem mit SSH-Schlüsselpaaren für ec2-Benutzer vorausgesetzt werden.

```
ansible-playbook -i hosts ora pdb relocate.yml -u ec2-user --private
-key db1.pem -t ora pdb relo primary
```
# **Wo Sie weitere Informationen finden**

Weitere Informationen zur Automatisierung von NetApp Lösungen finden Sie auf der folgenden Website ["Automatisierung der NetApp Lösung"](https://docs.netapp.com/us-en/netapp-solutions/automation/automation_introduction.html)

# <span id="page-10-0"></span>**Automatisierte Oracle HA/DR in AWS FSX ONTAP**

NetApp Solutions Engineering Team

## **Zweck**

Dieses Toolkit automatisiert die Aufgaben beim Einrichten und Managen einer Umgebung für Hochverfügbarkeit und Disaster Recovery (HR/DR) für Oracle Database, die in der AWS Cloud mit FSX für ONTAP Storage- und EC2 Computing-Instanzen implementiert wird.

Diese Lösung eignet sich für folgende Anwendungsfälle:

- Richten Sie HA/DR-Ziel-Host ein Kernel-Konfiguration, Oracle-Konfiguration, die mit dem Quell-Server-Host übereinstimmt.
- Einrichtung von FSX ONTAP Einrichtung von Cluster-Peering, vServer-Peering, Einrichtung der Oracle Volumes snapmirror Beziehung von der Quelle zum Ziel.
- Sichern Sie Oracle-Datenbankdaten per Snapshot Ausführen von crontab
- Backup Oracle Datenbank Archiv Protokoll per Snapshot Ausführen von crontab
- Failover und Recovery auf HA/DR-Host testen und validieren der HA/DR-Umgebung
- Resynchronisierung nach Failover-Test durchführen Datenbank-Volumes snapmirror-Beziehung wieder im HA-/DR-Modus einrichten

# **Zielgruppe**

Diese Lösung ist für folgende Personen gedacht:

- Ein DBA, der Oracle-Datenbanken in AWS für Hochverfügbarkeit, Datensicherung und Disaster Recovery eingerichtet hat.
- Ein Datenbanklösungsarchitekt, der an einer Oracle HA/DR-Lösung auf Storage-Ebene in der AWS-Cloud interessiert ist.
- Ein Storage-Administrator, der für das Management von AWS FSX ONTAP Storage zur Unterstützung von Oracle-Datenbanken zuständig ist
- Ein Applikationseigentümer, der Oracle Database für HA/DR in einer AWS FSX/EC2-Umgebung einrichten möchte.

# **Lizenz**

Durch den Zugriff auf, das Herunterladen, die Installation oder die Verwendung der Inhalte in diesem GitHub-Repository stimmen Sie den Bedingungen der in dargelegten Lizenz zu ["Lizenzdatei"](https://github.com/NetApp/na_ora_hadr_failover_resync/blob/master/LICENSE.TXT).

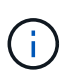

Es gibt bestimmte Beschränkungen bezüglich der Erstellung und/oder Freigabe von abgeleiteten Arbeiten mit dem Inhalt in diesem GitHub-Repository. Bitte lesen Sie die Lizenzbedingungen, bevor Sie den Inhalt verwenden. Wenn Sie nicht allen Bedingungen zustimmen, dürfen Sie nicht auf den Inhalt dieses Repositorys zugreifen, ihn herunterladen oder verwenden.

# **Lösungsimplementierung**

**Voraussetzungen für die Bereitstellung**

Die Bereitstellung erfordert die folgenden Voraussetzungen.

```
Ansible v.2.10 and higher
ONTAP collection 21.19.1
Python 3
Python libraries:
   netapp-lib
   xmltodict
    jmespath
```
AWS FSx storage as is available

```
AWS EC2 Instance
   RHEL 7/8, Oracle Linux 7/8
   Network interfaces for NFS, public (internet) and optional management
    Existing Oracle environment on source, and the equivalent Linux
operating system at the target
```
#### **Toolkit herunterladen**

git clone https://github.com/NetApp/na\_ora\_hadr\_failover\_resync.git

**Konfiguration globaler Variablen**

Die Ansible-Playbooks sind variablengetrieben. Eine globale Beispieldatei fsx\_VARs\_example.yml ist enthalten, um eine typische Konfiguration zu demonstrieren. Wichtige Überlegungen:

```
ONTAP - retrieve FSx storage parameters using AWS FSx console for both
source and target FSx clusters.
    cluster name: source/destination
    cluster management IP: source/destination
    inter-cluster IP: source/destination
    vserver name: source/destination
    vserver management IP: source/destination
    NFS lifs: source/destination
    cluster credentials: fsxadmin and vsadmin pwd to be updated in
roles/ontap_setup/defaults/main.yml file
```
Oracle database volumes - they should have been created from AWS FSx console, volume naming should follow strictly with following standard: Oracle binary: {{ host\_name }}\_bin, generally one lun/volume Oracle data: {{ host\_name }}\_data, can be multiple luns/volume, add additional line for each additional lun/volume in variable such as {{ host name } } data  $01$ , { { host name } } data  $02$  ...

```
  Oracle log: {{ host_name }}_log, can be multiple luns/volume, add
additional line for each additional lun/volume in variable such as {{
host name } } log 01, { { host name } } log 02 ...
```
host name: as defined in hosts file in root directory, the code is written to be specifically matched up with host name defined in host file.

Linux and DB specific global variables - keep it as is. Enter redhat subscription if you have one, otherwise leave it black.

#### **Konfiguration der Host-Variablen**

Hostvariablen werden im Verzeichnis Host VARs mit dem Namen {{ Host Name }}.yml definiert. Eine Beispiel-Host-Variable Datei Host\_Name.yml ist enthalten, um die typische Konfiguration zu demonstrieren. Wichtige Überlegungen:

```
Oracle - define host specific variables when deploying Oracle in
multiple hosts concurrently
 ansible host: IP address of database server host
 log archive mode: enable archive log archiving (true) or not (false)
 oracle sid: Oracle instance identifier
 pdb: Oracle in a container configuration, name pdb name string and
number of pdbs (Oracle allows 3 pdbs free of multitenant license fee)
 listener port: Oracle listener port, default 1521
 memory limit: set Oracle SGA size, normally up to 75% RAM
 host datastores nfs: combining of all Oracle volumes (binary, data,
and log) as defined in global vars file. If multi luns/volumes, keep
exactly the same number of luns/volumes in host var file
```

```
Linux - define host specific variables at Linux level
  hugepages nr: set hugepage for large DB with large SGA for
performance
  swap blocks: add swap space to EC2 instance. If swap exist, it will
be ignored.
```
#### **Konfiguration der Hostdatei des DB-Servers**

AWS EC2-Instanz verwenden standardmäßig die IP-Adresse für die Hostbenennung. Wenn Sie einen anderen Namen in der Hostdatei für Ansible verwenden, richten Sie die Auflösung der Hostbenennung in der Datei /etc/Hosts sowohl für Quell- als auch für Zielserver ein. Hier ein Beispiel.

```
127.0.0.1 localhost localhost.localdomain localhost4
localhost4.localdomain4
::1 localhost localhost.localdomain localhost6
localhost6.localdomain6
172.30.15.96 db1
172.30.15.107 db2
```
**Ausführung des Playbooks – in der Reihenfolge ausgeführt**

1. Controller-Prerequsites Ansible installieren

```
ansible-playbook -i hosts requirements.yml
```

```
ansible-galaxy collection install -r collections/requirements.yml
--force
```
2. Einrichtung der Ziel-EC2 DB-Instanz.

```
ansible-playbook -i hosts ora dr setup.yml -u ec2-user --private-key
db2.pem -e @vars/fsx_vars.yml
```
3. FSX ONTAP-snapmirror-Beziehung zwischen Quell- und Ziel-Datenbank-Volumes einrichten

```
ansible-playbook -i hosts ontap setup.yml -u ec2-user --private-key
db2.pem -e @vars/fsx_vars.yml
```
4. Sichern Sie die Datenvolumes der Oracle-Datenbank per Snapshot von crontab.

```
10 * * * * cd /home/admin/na ora hadr failover resync &&
/usr/bin/ansible-playbook -i hosts ora_replication_cg.yml -u ec2-
user --private-key db1.pem -e @vars/fsx_vars.yml >>
logs/snap_data_`date +"%Y-%m%d-%H%M%S"`.log 2>&1
```
5. Backup von Protokollvolumes der Oracle-Datenbank per Snapshot von crontab.

```
0,20,30,40,50 * * * * cd /home/admin/na ora hadr failover resync &&
/usr/bin/ansible-playbook -i hosts ora_replication_logs.yml -u ec2-
user --private-key db1.pem -e @vars/fsx_vars.yml >>
logs/snap_log_`date +"%Y-%m%d-%H%M%S"`.log 2>&1
```
6. Failover und Recovery von Oracle Datenbanken auf EC2 Ziel-DB-Instanz – HA/DR-Konfiguration testen und validieren

```
ansible-playbook -i hosts ora_recovery.yml -u ec2-user --private-key
db2.pem -e @vars/fsx_vars.yml
```
7. Resynchronisierung nach Failover-Test durchführen - Datenbank-Volumes snapmirror-Beziehung im Replizierungsmodus wiederherstellen.

```
ansible-playbook -i hosts ontap ora resync.yml -u ec2-user --private
-key db2.pem -e @vars/fsx_vars.yml
```
# **Wo Sie weitere Informationen finden**

Weitere Informationen zur Automatisierung von NetApp Lösungen finden Sie auf der folgenden Website ["Automatisierung der NetApp Lösung"](https://docs.netapp.com/us-en/netapp-solutions/automation/automation_introduction.html)

# <span id="page-16-0"></span>**Bereitstellung von AWS FSX ONTAP-Clustern und EC2- Instanzen**

NetApp Solutions Engineering Team

### **Zweck**

Dieses Toolkit automatisiert die Aufgaben der Bereitstellung eines AWS FSX ONTAP Storage-Clusters und einer EC2 Computing-Instanz, die anschließend für die Datenbankimplementierung verwendet werden können.

Diese Lösung eignet sich für folgende Anwendungsfälle:

- Stellen Sie eine EC2 Computing-Instanz in der AWS Cloud in einem vordefinierten VPC-Subnetz bereit und legen Sie ssh-Schlüssel für den EC2-Instanzzugriff als ec2-User fest.
- Stellen Sie ein AWS FSX ONTAP Storage-Cluster in gewünschten Verfügbarkeitszonen bereit, konfigurieren Sie eine Storage-SVM und legen Sie das Cluster-Admin-Benutzerpasswort fsxadmin fest.

# **Zielgruppe**

Diese Lösung ist für folgende Personen gedacht:

- Ein DBA, der Datenbanken in der AWS EC2 Umgebung verwaltet.
- Ein Database Solution Architect, der an einer Datenbankimplementierung im AWS EC2 Ecosystem interessiert ist.
- Ein Storage-Administrator, der für das Management von AWS FSX ONTAP Storage, der Datenbanken unterstützt, zuständig ist
- Ein Applikationseigentümer, der eine Datenbank in AWS EC2 Ecosystem aufbauen möchte.

#### **Lizenz**

Durch den Zugriff auf, das Herunterladen, die Installation oder die Verwendung der Inhalte in diesem GitHub-Repository stimmen Sie den Bedingungen der in dargelegten Lizenz zu ["Lizenzdatei"](https://github.com/NetApp/na_ora_hadr_failover_resync/blob/master/LICENSE.TXT).

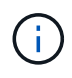

Es gibt bestimmte Beschränkungen bezüglich der Erstellung und/oder Freigabe von abgeleiteten Arbeiten mit dem Inhalt in diesem GitHub-Repository. Bitte lesen Sie die Lizenzbedingungen, bevor Sie den Inhalt verwenden. Wenn Sie nicht allen Bedingungen zustimmen, dürfen Sie nicht auf den Inhalt dieses Repositorys zugreifen, ihn herunterladen oder verwenden.

## **Lösungsimplementierung**

#### **Voraussetzungen für die Bereitstellung**

Die Bereitstellung erfordert die folgenden Voraussetzungen.

```
An Organization and AWS account has been setup in AWS public cloud
    An user to run the deployment has been created
    IAM roles has been configured
    IAM roles granted to user to permit provisioning the resources
```
VPC and security configuration A VPC has been created to host the resources to be provisioned A security group has been configured for the VPC A ssh key pair has been created for EC2 instance access

Network configuration Subnets has been created for VPC with network segments assigned Route tables and network ACL configured NAT gateways or internet gateways configured for internet access

#### **Toolkit herunterladen**

git clone https://github.com/NetApp/na\_aws\_fsx\_ec2\_deploy.git

#### **Konnektivität und Authentifizierung**

Das Toolkit soll von einer AWS Cloud-Shell ausgeführt werden. AWS Cloud Shell ist eine browserbasierte Shell, die es Ihnen leicht macht, Ihre AWS-Ressourcen sicher zu managen, zu erkunden und mit ihnen zu interagieren. CloudShell ist mit Ihren Konsolenanmeldeinformationen vorauthentifiziert. Allgemeine Entwicklungs- und Betriebstools sind vorinstalliert, sodass keine lokale Installation oder Konfiguration erforderlich ist.

#### **Konfiguration der Dateien Terraform Provider.tf und main.tf**

Der Provider.tf definiert den Provider, von dem Terraform Ressourcen über API-Aufrufe bereitstellt. Die main.tf definiert die Ressourcen und Attribute der Ressourcen, die bereitgestellt werden sollen. Im Folgenden finden Sie einige Details:

```
provider.tf:
    terraform {
      required_providers {
      aws = \{source = "hashicorp/aws"
        version = "-> 4.54.0"  }
      }
    }
```

```
main.tf:
   resource "aws_instance" "ora_01" {
  ami = var.ami
  instance_type = var.instance_type
  subnet id = var.subnet id
  key name = var \cdot ssh \text{ key name}  root_block_device {
   volume type = "gp3"
   volume size = var(root volume size
    }
  tags = {
   Name = var.ec2 tag
     }
   }
   ....
```
**Terraform Variables.tf und terraform.tfvars Konfiguration**

Die Variablen.tf deklariert die Variablen, die in main.tf verwendet werden sollen. Die terraform.tfvars enthält die tatsächlichen Werte für die Variablen. Im Folgenden einige Beispiele:

```
variables.tf:
    ### EC2 instance variables ###
```

```
variable "ami" {
 type = string
   description = "EC2 AMI image to be deployed"
}
```

```
variable "instance_type" {
 type = string  description = "EC2 instance type"
}
```
terraform.tfvars: # EC2 instance variables

ami = "ami-06640050dc3f556bb" //RedHat 8.6 AMI instance  $type = "t2.micro"$ ec2  $tag = "ora 01"$ subnet\_id = "subnet-04f5fe7073ff514fb" ssh key name = "sufi\_new" root volume size = 30

**Schritt-für-Schritt-Verfahren - nacheinander ausgeführt**

1. Terraform in der AWS-Cloud-Shell installieren.

git clone https://github.com/tfutils/tfenv.git ~/.tfenv

mkdir ~/bin

ln -s ~/.tfenv/bin/\* ~/bin/

tfenv install

tfenv use 1.3.9

2. Laden Sie das Toolkit von der öffentlichen NetApp GitHub Website herunter

git clone https://github.com/NetApp-Automation/na\_aws\_fsx\_ec2\_deploy.git

3. Führen Sie init aus, um Terraform zu initialisieren

terraform init

4. Testsuite ausgeben

terraform plan -out=main.plan

5. Anwenden der Testsuite

terraform apply "main.plan"

6. Führen Sie "Destroy" aus, um die Ressourcen nach Abschluss zu entfernen

terraform destroy

# **Wo Sie weitere Informationen finden**

Weitere Informationen zur Automatisierung von NetApp Lösungen finden Sie auf der folgenden Website ["Automatisierung der NetApp Lösung"](https://docs.netapp.com/us-en/netapp-solutions/automation/automation_introduction.html)

#### **Copyright-Informationen**

Copyright © 2024 NetApp. Alle Rechte vorbehalten. Gedruckt in den USA. Dieses urheberrechtlich geschützte Dokument darf ohne die vorherige schriftliche Genehmigung des Urheberrechtsinhabers in keiner Form und durch keine Mittel – weder grafische noch elektronische oder mechanische, einschließlich Fotokopieren, Aufnehmen oder Speichern in einem elektronischen Abrufsystem – auch nicht in Teilen, vervielfältigt werden.

Software, die von urheberrechtlich geschütztem NetApp Material abgeleitet wird, unterliegt der folgenden Lizenz und dem folgenden Haftungsausschluss:

DIE VORLIEGENDE SOFTWARE WIRD IN DER VORLIEGENDEN FORM VON NETAPP ZUR VERFÜGUNG GESTELLT, D. H. OHNE JEGLICHE EXPLIZITE ODER IMPLIZITE GEWÄHRLEISTUNG, EINSCHLIESSLICH, JEDOCH NICHT BESCHRÄNKT AUF DIE STILLSCHWEIGENDE GEWÄHRLEISTUNG DER MARKTGÄNGIGKEIT UND EIGNUNG FÜR EINEN BESTIMMTEN ZWECK, DIE HIERMIT AUSGESCHLOSSEN WERDEN. NETAPP ÜBERNIMMT KEINERLEI HAFTUNG FÜR DIREKTE, INDIREKTE, ZUFÄLLIGE, BESONDERE, BEISPIELHAFTE SCHÄDEN ODER FOLGESCHÄDEN (EINSCHLIESSLICH, JEDOCH NICHT BESCHRÄNKT AUF DIE BESCHAFFUNG VON ERSATZWAREN ODER -DIENSTLEISTUNGEN, NUTZUNGS-, DATEN- ODER GEWINNVERLUSTE ODER UNTERBRECHUNG DES GESCHÄFTSBETRIEBS), UNABHÄNGIG DAVON, WIE SIE VERURSACHT WURDEN UND AUF WELCHER HAFTUNGSTHEORIE SIE BERUHEN, OB AUS VERTRAGLICH FESTGELEGTER HAFTUNG, VERSCHULDENSUNABHÄNGIGER HAFTUNG ODER DELIKTSHAFTUNG (EINSCHLIESSLICH FAHRLÄSSIGKEIT ODER AUF ANDEREM WEGE), DIE IN IRGENDEINER WEISE AUS DER NUTZUNG DIESER SOFTWARE RESULTIEREN, SELBST WENN AUF DIE MÖGLICHKEIT DERARTIGER SCHÄDEN HINGEWIESEN WURDE.

NetApp behält sich das Recht vor, die hierin beschriebenen Produkte jederzeit und ohne Vorankündigung zu ändern. NetApp übernimmt keine Verantwortung oder Haftung, die sich aus der Verwendung der hier beschriebenen Produkte ergibt, es sei denn, NetApp hat dem ausdrücklich in schriftlicher Form zugestimmt. Die Verwendung oder der Erwerb dieses Produkts stellt keine Lizenzierung im Rahmen eines Patentrechts, Markenrechts oder eines anderen Rechts an geistigem Eigentum von NetApp dar.

Das in diesem Dokument beschriebene Produkt kann durch ein oder mehrere US-amerikanische Patente, ausländische Patente oder anhängige Patentanmeldungen geschützt sein.

ERLÄUTERUNG ZU "RESTRICTED RIGHTS": Nutzung, Vervielfältigung oder Offenlegung durch die US-Regierung unterliegt den Einschränkungen gemäß Unterabschnitt (b)(3) der Klausel "Rights in Technical Data – Noncommercial Items" in DFARS 252.227-7013 (Februar 2014) und FAR 52.227-19 (Dezember 2007).

Die hierin enthaltenen Daten beziehen sich auf ein kommerzielles Produkt und/oder einen kommerziellen Service (wie in FAR 2.101 definiert) und sind Eigentum von NetApp, Inc. Alle technischen Daten und die Computersoftware von NetApp, die unter diesem Vertrag bereitgestellt werden, sind gewerblicher Natur und wurden ausschließlich unter Verwendung privater Mittel entwickelt. Die US-Regierung besitzt eine nicht ausschließliche, nicht übertragbare, nicht unterlizenzierbare, weltweite, limitierte unwiderrufliche Lizenz zur Nutzung der Daten nur in Verbindung mit und zur Unterstützung des Vertrags der US-Regierung, unter dem die Daten bereitgestellt wurden. Sofern in den vorliegenden Bedingungen nicht anders angegeben, dürfen die Daten ohne vorherige schriftliche Genehmigung von NetApp, Inc. nicht verwendet, offengelegt, vervielfältigt, geändert, aufgeführt oder angezeigt werden. Die Lizenzrechte der US-Regierung für das US-Verteidigungsministerium sind auf die in DFARS-Klausel 252.227-7015(b) (Februar 2014) genannten Rechte beschränkt.

#### **Markeninformationen**

NETAPP, das NETAPP Logo und die unter [http://www.netapp.com/TM](http://www.netapp.com/TM\) aufgeführten Marken sind Marken von NetApp, Inc. Andere Firmen und Produktnamen können Marken der jeweiligen Eigentümer sein.